## **5 Kanal DMXRGB-Dimmer FLASH Guide**

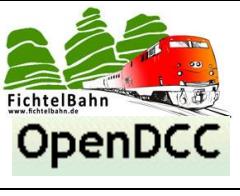

**OpenDCC / Fichtelbahn**

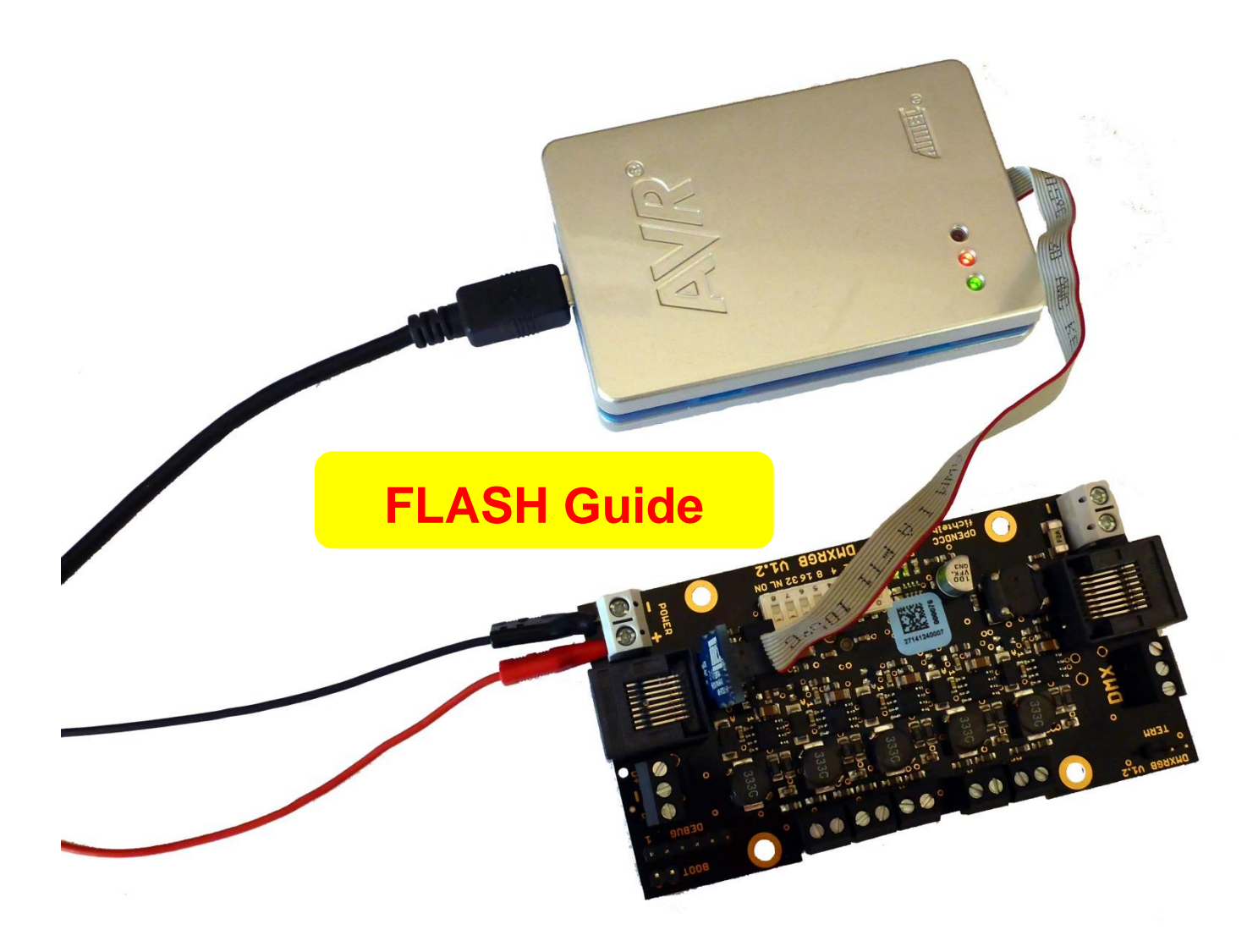

# **5 Kanal DMXRGB-Dimmer**

## **FLASH Guide**

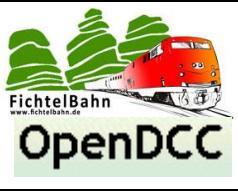

#### <span id="page-1-0"></span>Inhaltsverzeichnis  $\mathbf 1$

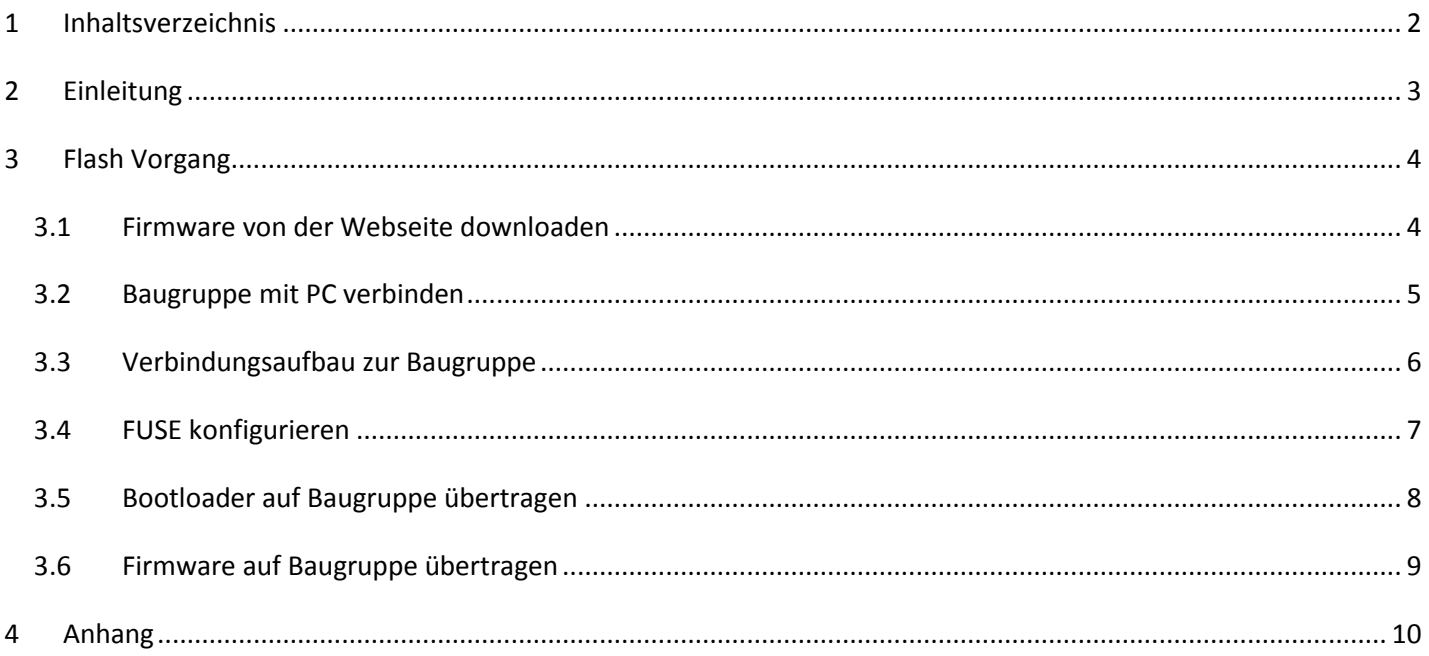

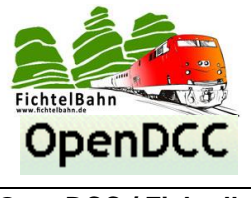

### <span id="page-2-0"></span>**2 Einleitung**

#### **Der 5 Kanal DMXRGB Dimmer ist ein Gerät für die Beleuchtungssteuerung von LED-Leuchtmitteln über DMX.**

Diese Dokumentation ist eine Hilfestellung zum eigentlichen Handbuch und dokumentiert den Flashvorgang der Prozessorfirmware.

#### **HINWEIS:**

Alle Baugruppen werden mit einer vorprogrammierten Firmware ausgeliefert, so dass vom Anwender kein Flashen mit einem PDI tauglichen Programmer notwendig ist. Gibt es ein Firmware Update für die Baugruppe, kann dieses Update ebenfalls ohne PDI-Programmer auf die Baugruppe übertragen werden. Dieser Vorgang wird mit einem USB-UART Kabel über die DEBUG-Schnittstelle ausgeführt.

Ein Update mit dem PDI-Programmer wird nur in den seltensten Fällen oder bei einem Prozessortausch notwendig. Diese Maßnahme kann auch vom Hersteller durchgeführt werden, wenn die Baugruppe zu Fichtelbahn.de eingesendet wird.

Für den Fall, dass Sie als Anwender selbstständig den Flashvorgang mit Hilfe eines PDI-Programmers durchführen möchten, dafür hilft dieser Flash Guide.

#### **Bestimmungsgemäßer Gebrauch**

Der 5 Kanal DMXRGB-Dimmer ist für den Einsatz von Beleuchtungsstimmungen für die Modellbahn und der häuslichen Raumbeleuchtung entwickelt worden und ist entsprechend den Bestimmungen dieser Anleitung vorgesehen. Jeder andere Gebrauch ist nicht bestimmungsgemäß und führt zum Verlust des Garantieanspruchs. Der Baustein ist nicht dafür bestimmt, von Kindern unter 14 Jahren eingebaut zu werden. Zum bestimmungsgemäßen Gebrauch gehört auch das Lesen, Verstehen und Befolgen dieser Anleitung.

#### **Hier noch einmal ein klarer Hinweis:**

Der Baustein und diese Dokumentation wurden sorgfältig geprüft und nach bestem Wissen erstellt. Für die hier dargebotenen Informationen wird kein Anspruch auf Vollständigkeit, Aktualität, Qualität und Richtigkeit erhoben. Es kann keine Verantwortung für Schäden übernommen werden, die durch das Vertrauen auf die Inhalte dieser Anleitung, dem Baustein oder deren Gebrauch entstehen.

#### **Gewährleistung:**

Die Verwendung dieser Betriebsanleitung ist nur für den Eigenbedarf der beschriebenen Baugruppe erlaubt. Eine anderweitige Nutzung bedarf der schriftlichen Einwilligung des Verfassers.

Für den Einsatz des Bausteins übernimmt der Verfasser keinerlei Haftung. Für die Einhaltung bestehender Vorschriften und dem vorschriftsmäßen Einsatz des Produkts ist der Betreiber alleine verantwortlich.

#### **© 11/2014 Fichtelbahn / Medienbüro Schörner**

Alle Rechte, insbesondere das Recht der Vervielfältigung und Verbreitung sowie der Übersetzung vorbehalten. Vervielfältigungen und Reproduktionenin jeglicher Form bedürfen der schriftlichen Genehmigung durch das Medienbüro Schörner. Technische Änderungen vorbehalten.

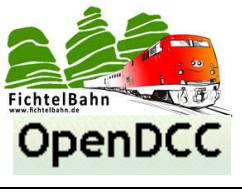

## <span id="page-3-0"></span>**3 Flash Vorgang**

#### <span id="page-3-1"></span>*3.1 Firmware von der Webseite downloaden*

Für das Flashen benötigen Sie drei Dateien mit der Bezeichnung "**Bootloader**, **Flash** und **EEPROM**. Die beiden letzten Dateien sind die eigentliche Firmware.

Diese drei Dateien können Sie auf der Fichtelbahn-Webseite unter dem Produkt "**DMXRGB-Dimmer**" im Bereich "**Download**" herunterladen.

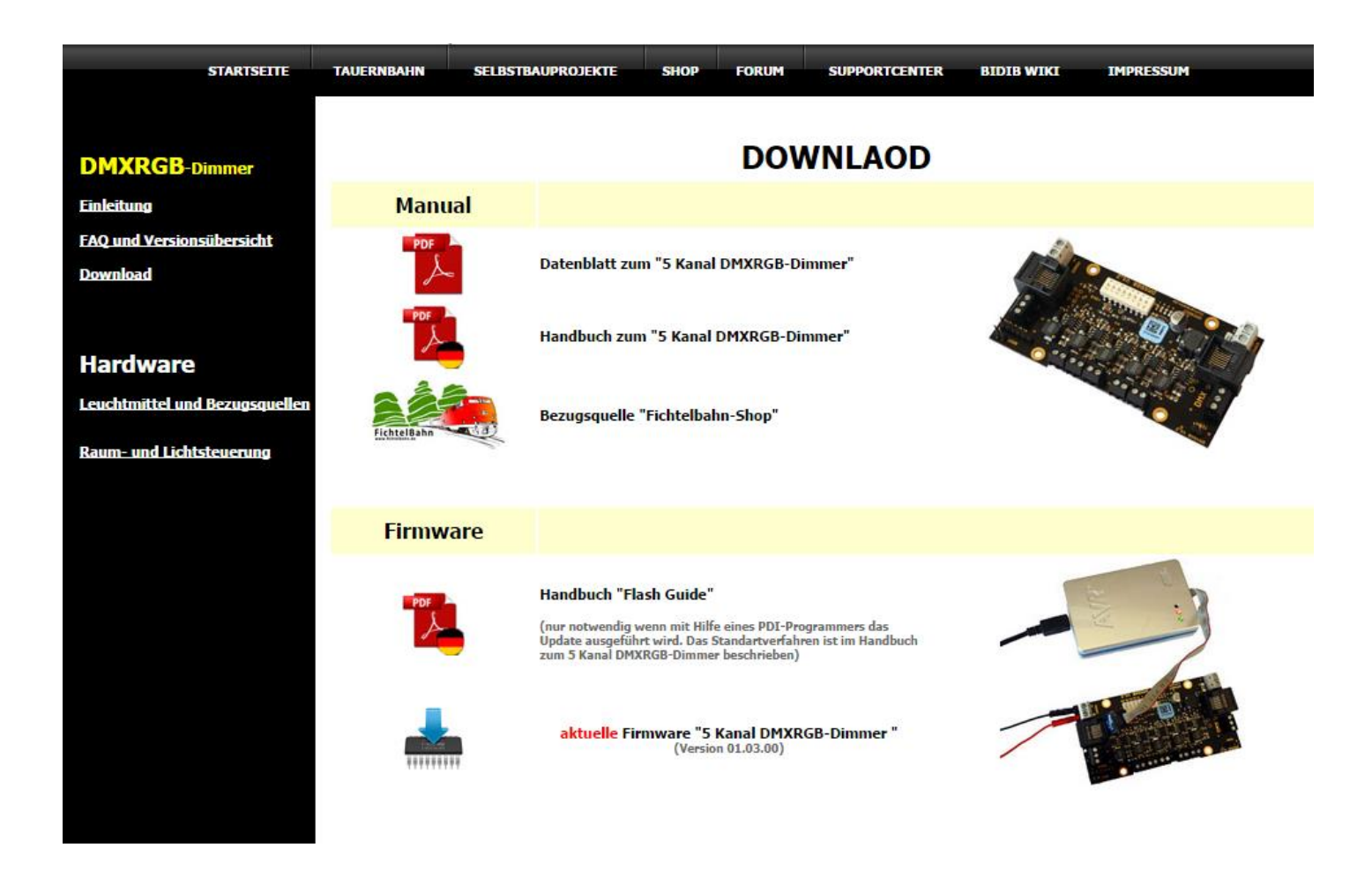

Verwenden Sie immer den Download der letzten aktuellen veröffentlichten Firmware. Dieser Downloadlink ist in der Liste mit der roten Bezeichnung "aktuelle Firmware" gekennzeichnet.

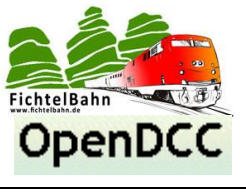

#### <span id="page-4-0"></span>*3.2 Baugruppe mit PC verbinden*

Vor der Flash Vorgang gestartet werden kann, muss die Baugruppe mit einer Versorgungsspannung von 12VDC bis 24VDC verbunden werden. **Achten Sie beim Anschließen der Versorgungsspannung auf die richtige Polarität.**

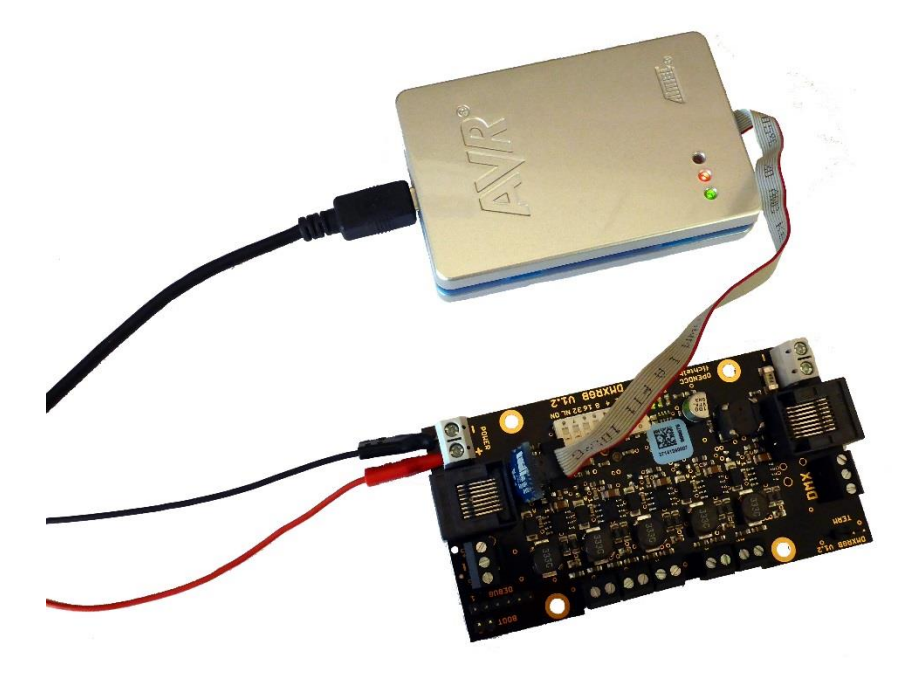

Verbinden Sie Ihren PDI-tauglichen Programmer mit dem PC und stellen Sie eine Verbindung zur Baugruppe her. Auf dem 5 Kanal DMXRGB-Dimmer finden Sie eine 6polige PDI-Schnittstelle, zwischen DMX-Klemmen und Dip-Schalter.

Der Pin 1 der Schnittstelle ist mit einer 1 und einem rechteckigen PAD auf der Platine gekennzeichnet. Verlöten Sie hier eine 2x3polige Stiftleiste, dass Sie eine sichere Verbindung zu Ihrem Programmer gewährleisten können. Die beiden Abbildungen oben und unten, zeigen den Verbindungsaufbau.

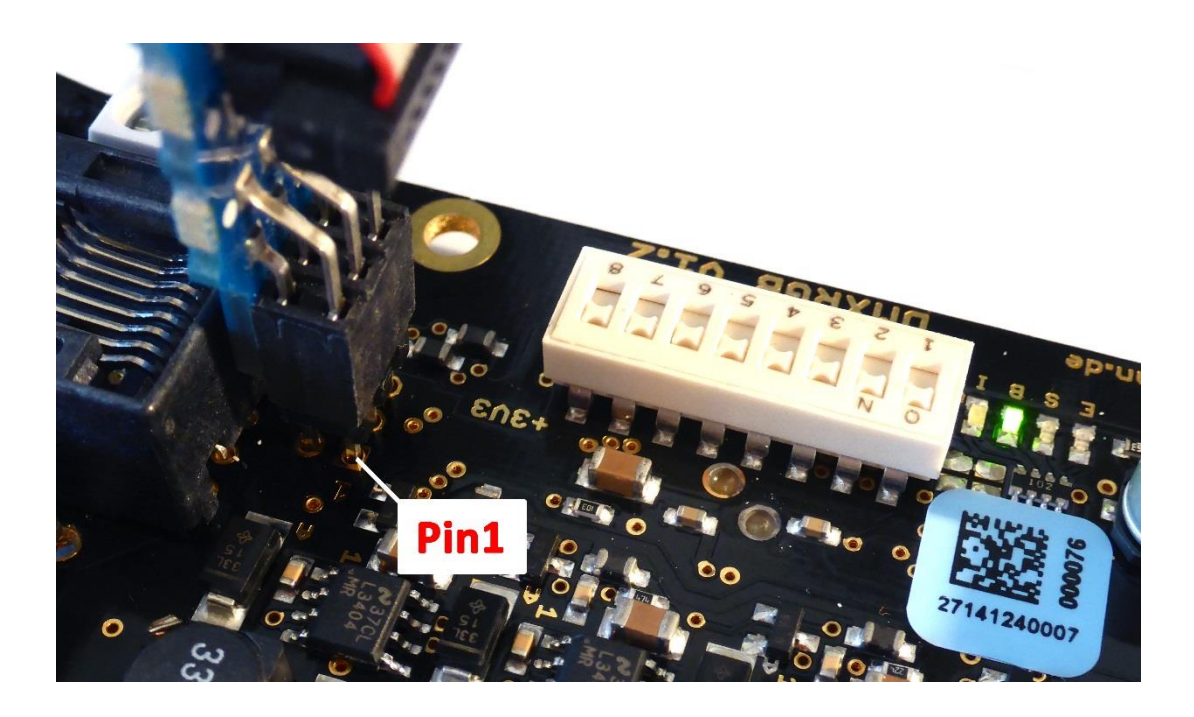

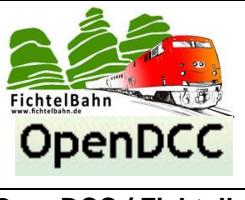

#### <span id="page-5-0"></span>*3.3 Verbindungsaufbau zur Baugruppe*

Öffnen Sie das ATMEL AVR Studio das Sie kostenfrei auf der ATMEL Webseite downloaden und installieren können.

Link:<http://www.atmel.com/tools/atmelstudio.aspx>

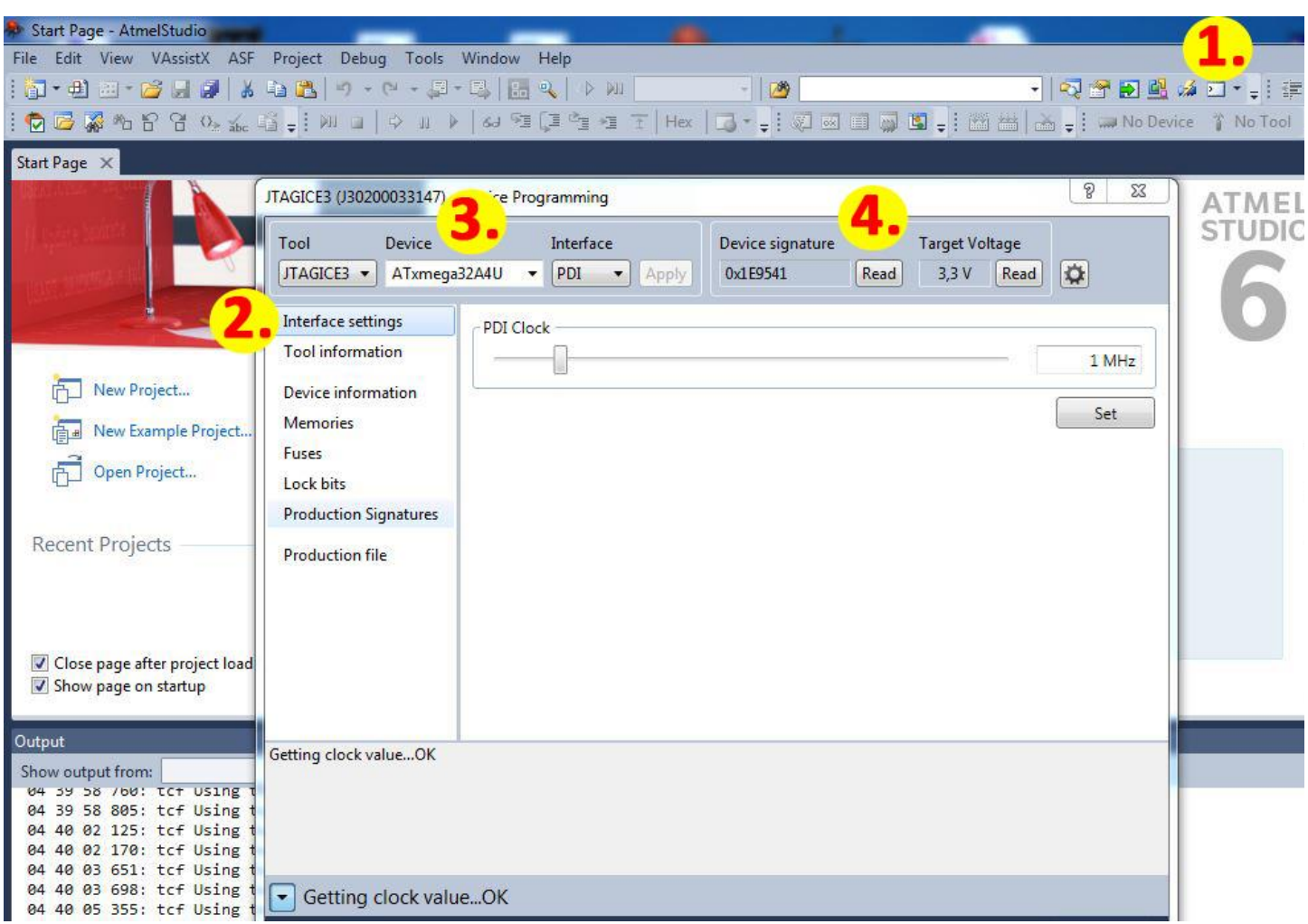

- 1. Klicken Sie auf das **Icon mit dem Blitz** und anschließend auf **Interface Settings**.
- 2. Wählen Sie den passenden Programmer in dem Auswahlfeld "Tool".
- 3. Wählen Sie den passenden Programmer im Auswahlfeld "Device" → ATXMEGA32A4U und als Interface **"PDI".**
- 4. Im Anschluss klicken Sie bitte auf die Schaltfläche **READ**

Wird nach dem Lesen der Device Signatur eine Kennung in dem Feld angezeigt, dann besteht eine Verbindung zum Prozessor und die Baugruppe kann programmiert werden.

Wird keine Kennung dargestellt und kommt eine Fehlermeldung, besteht ein Zugriffsproblem auf Programmer bzw. Baugruppe. **Kontrollieren Sie dann nochmals Ihre Verbindung und Einstellungen.**

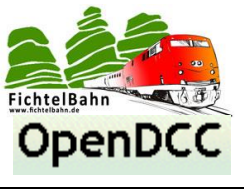

#### <span id="page-6-0"></span>*3.4 FUSE konfigurieren*

Als nächstes müssen die Fuses auf dem Prozessor eingestellt werden. Dazu wechseln Sie in die Einstellungen **Fuses** (in der Abbildung mit der gelb/roten 1 markiert).

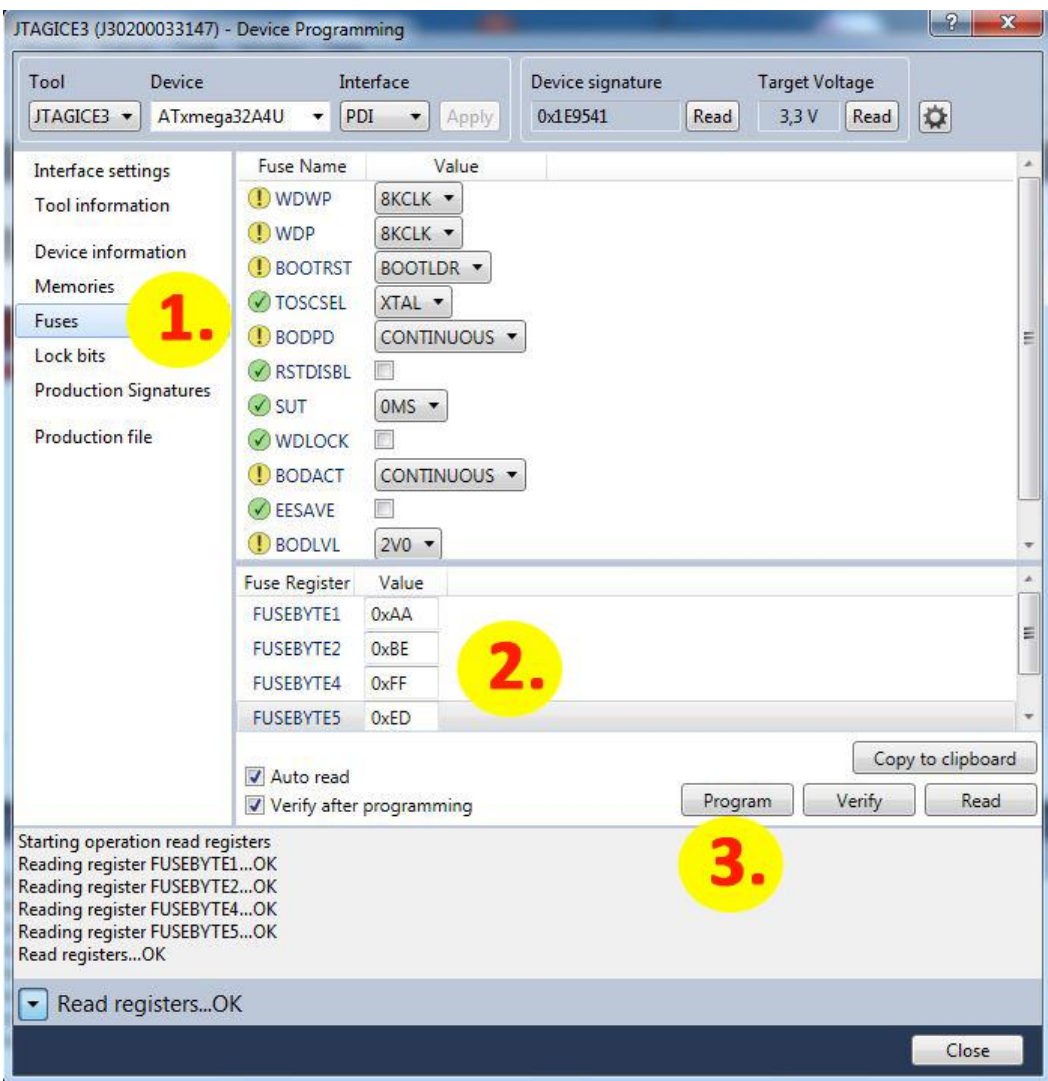

#### **In die Textfelder geben Sie bitte folgende Werte ein** (gelb/roten 2)**:**

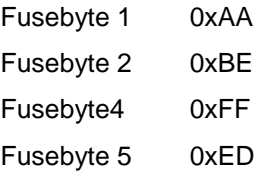

Mit einem Klick auf **Program**, werden die Einstellungen auf dem Prozessor übertragen.

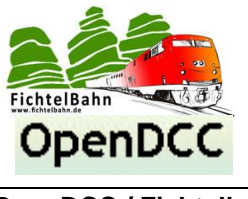

#### <span id="page-7-0"></span>*3.5 Bootloader auf Baugruppe übertragen*

Der 5 Kanal DMXRGB-Dimmer hat als Firmware Grundbasis einen Bootloader der auch ein Firmware Update ohne Programmer ermöglicht. Diese Software muss als erstes vor der eigentlichen Firmware auf den Prozessor übertragen werden.

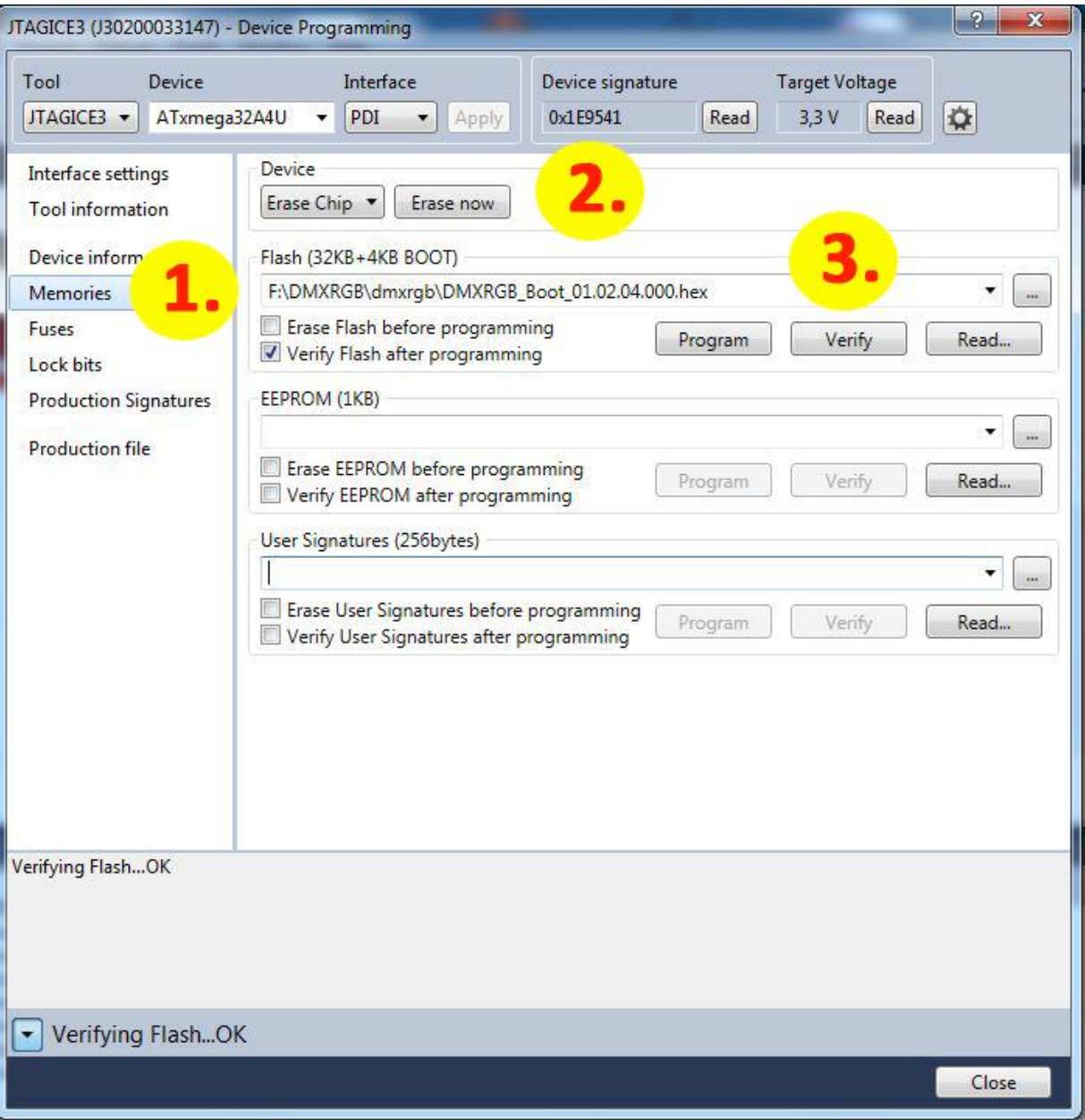

Bevor Sie die Bootloader - Firmware auf die Baugruppe übertragen, sollte der komplette Prozessor gelöscht werden. Das können Sie mit **ERASE CHIP** (gelb/roter Punkt 2) erreichen. Im Anschluss wird in der Spalte **FLASH**, die Bootloader - Datei ausgewählt und mit **PROGRAM** auf den Prozessor übertragen.

Mit **VERIFY** kann der Schreibvorgang auf Fehler überprüft werden.

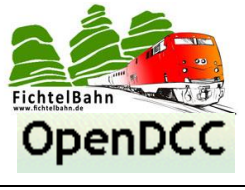

#### <span id="page-8-0"></span>*3.6 Firmware auf Baugruppe übertragen*

Jetzt wird die eigentliche Firmware auf den 5 Kanal DMXRGB-Prozessor übertragen.

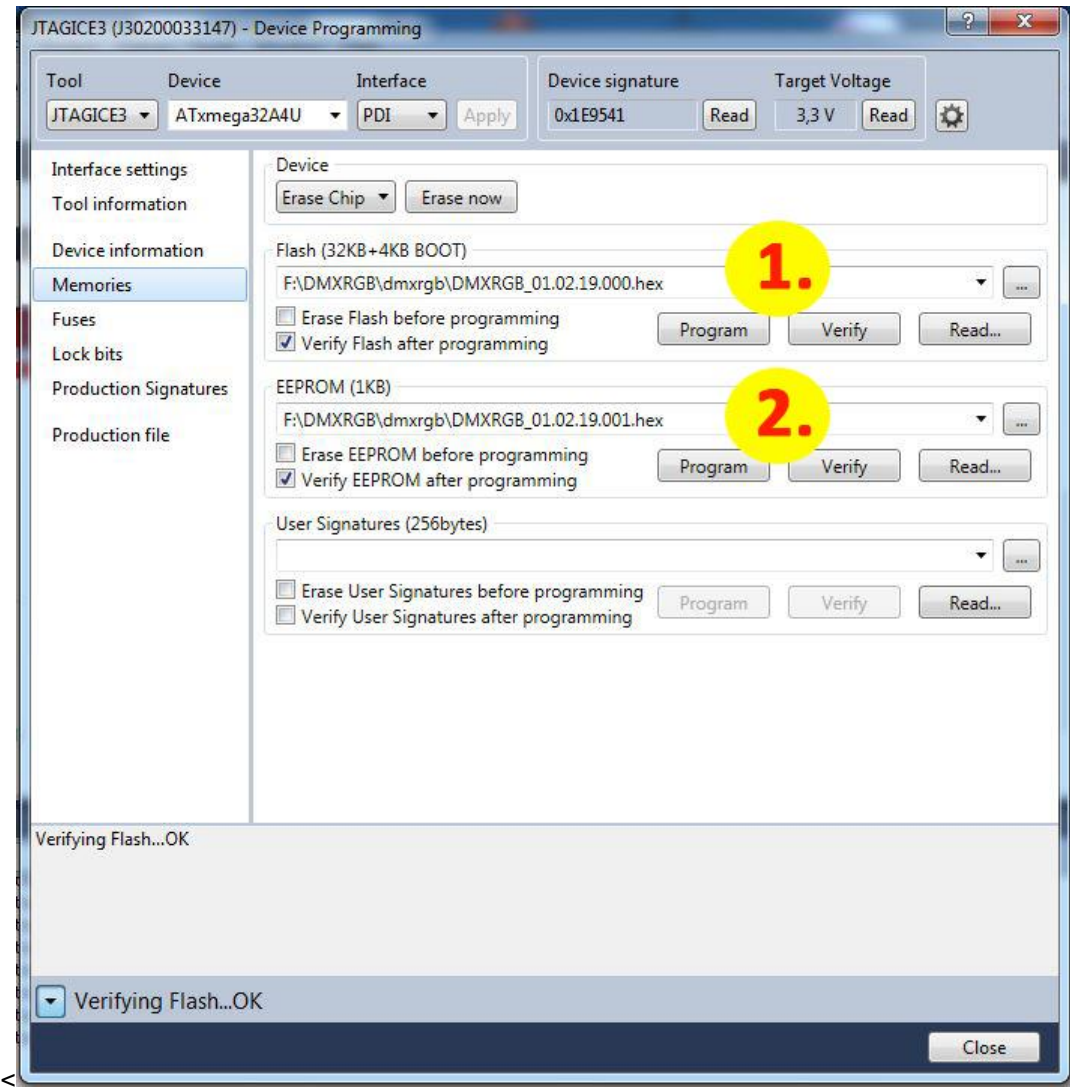

Bevor Sie die Firmware auf die Baugruppe übertragen, vergewissern Sie sich, dass die beiden Häkchen bei **FLASH** und **EEPROM** mit der obigen Abbildung identisch sind. Besonders beim Eintrag "Erase Flash before programming" **darf kein Haken aktiviert sein**, sonst wird der zuvor aufgespielte Bootloader wieder gelöscht!

In der Spalte **FLASH** wird die FLASH-Firmware ausgewählt. Diese Datei endet mit der Dateiendung \*.000.hex. Mit **PROGRAM** wird der FLASH-Inhalt auf den Prozessor übertragen.

In der Spalte **EEPROM** wird die EEPROM-Firmware ausgewählt. Diese Datei endet mit der Dateiendung \*.001.hex. Mit **PROGRAM** wird der EEPROM-Inhalt auf den Prozessor übertragen.

Mit **VERIFY** kann der Schreibvorgang von Flash und EEPROM auf Fehler überprüft werden.

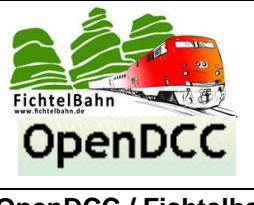

## <span id="page-9-0"></span>**4 Anhang**

Für Verbesserungsvorschläge und Hinweise auf Fehlern sind wir sehr dankbar.

Auf die Anleitung bzw. irgendwelcher Software gibt es keine Haftung für Schäden oder Funktionsgarantie. Wir haften nicht für Schäden, die der Anwender oder Dritte durch die Verwendung der Software oder Hardware verursachen oder erleiden. In keinem Fall haften wir für entgangenen Umsatz, Gewinn oder sonstige Vermögensschäden, die bei der Verwendung oder durch die Verwendung dieser Programme bzw. Anleitungen entstehen können.

> **Bei Rückfragen steht Ihnen unser Support-Forum gerne zur Verfügung! (http://forum.opendcc.de)**

#### **Reparatur-Service:**

Baugruppen die zur Reparatur oder zur Überprüfung zugeschickt werden, werden von uns überprüft und repariert. Im Gewährleistungsfall ist die Reparatur für Sie kostenlos.

Ist der Schaden auf einen unsachgemäßen Zusammenbau, Einbau oder eine von den Angaben in der Anleitung abweichende Inbetriebnahme zurückzuführen, sind wir berechtigt, Ihnen die Kosten der Reparatur (BiDiB-Doctor Pauschale) in Rechnung zu stellen.

Unseren Support-Center erreichen Sie über: **http://doctor.fichtelbahn.de**

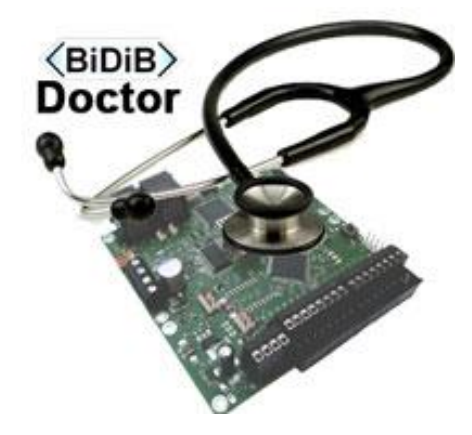

**Kontakt:**

#### **fichtelbahn.de**

Christoph Schörner Ahornstraße 7 D-91245 Simmelsdorf support@fichtelbahn.de

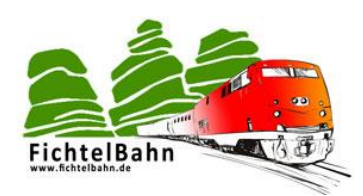

#### **© 2014 Fichtelbahn**

Alle Rechte, insbesondere das Recht der Vervielfältigung und der Verbreitung sowie der Übersetzung ist vorbehalten.

Vervielfältigungen und Reproduktionen in jeglicher Form bedürfen der schriftlichen Genehmigung durch Fichtelbahn. Technische Änderungen vorbehalten.